## 學習吧教師登入說明

## **1. 學習吧 <https://www.learnmode.net/home/>**

● 選擇教育雲端帳號登入

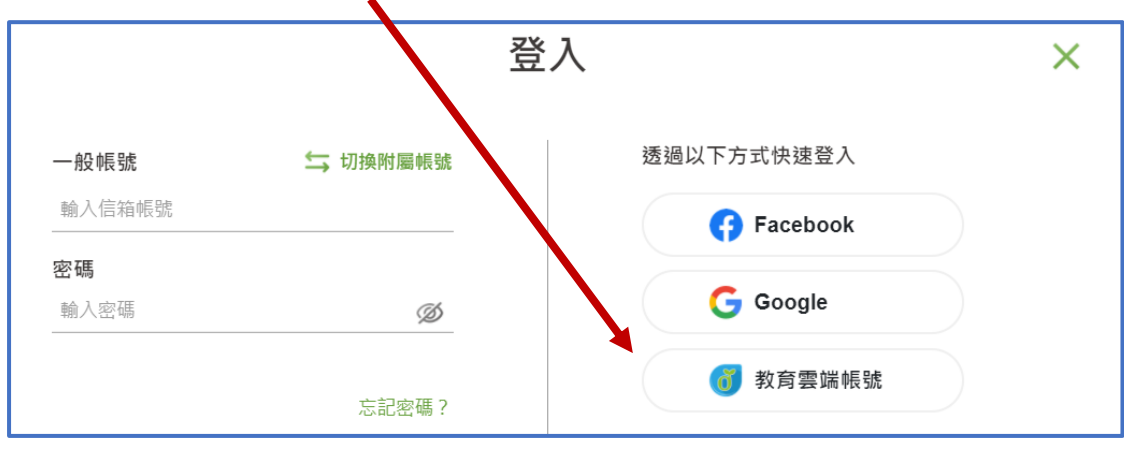

若無教育雲端帳號選擇"使用縣市帳號登入"

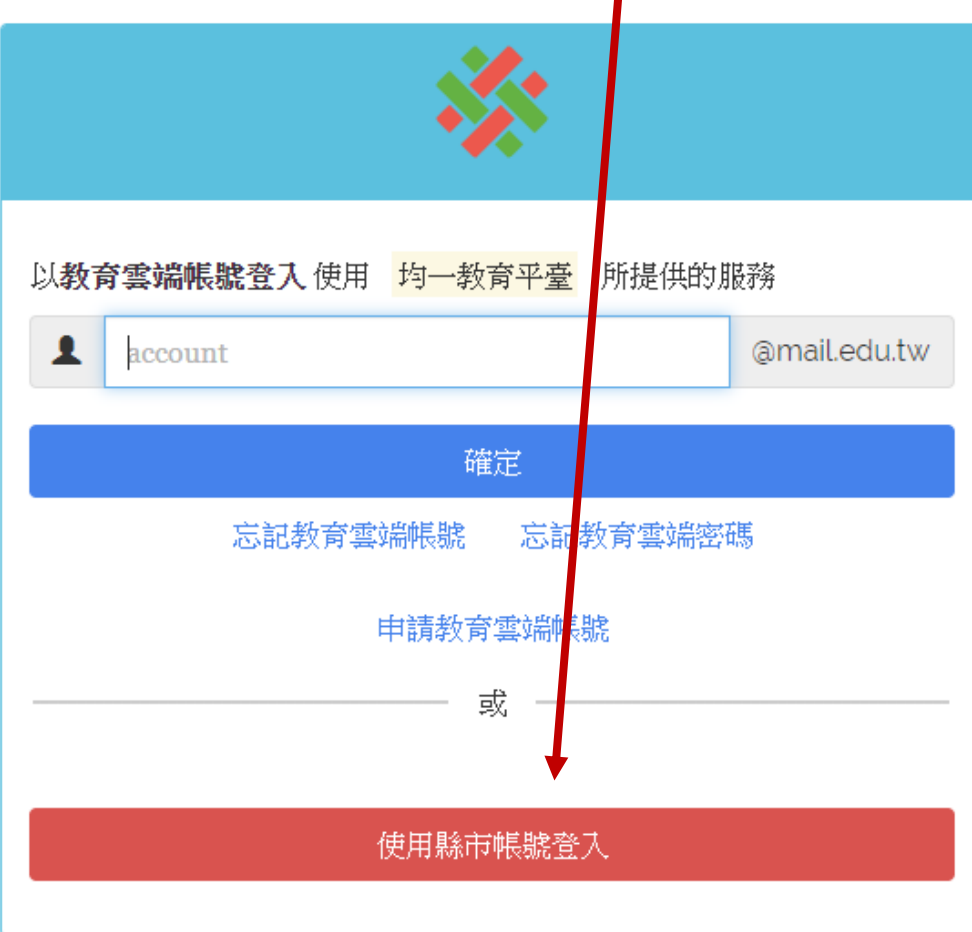

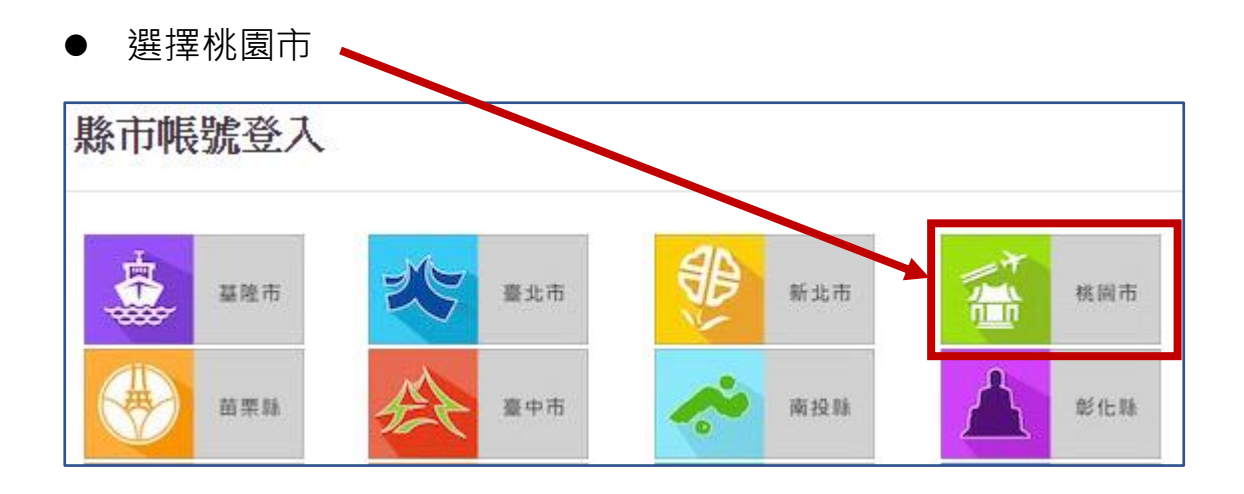

## ⚫ 使用教育局公務帳號登入

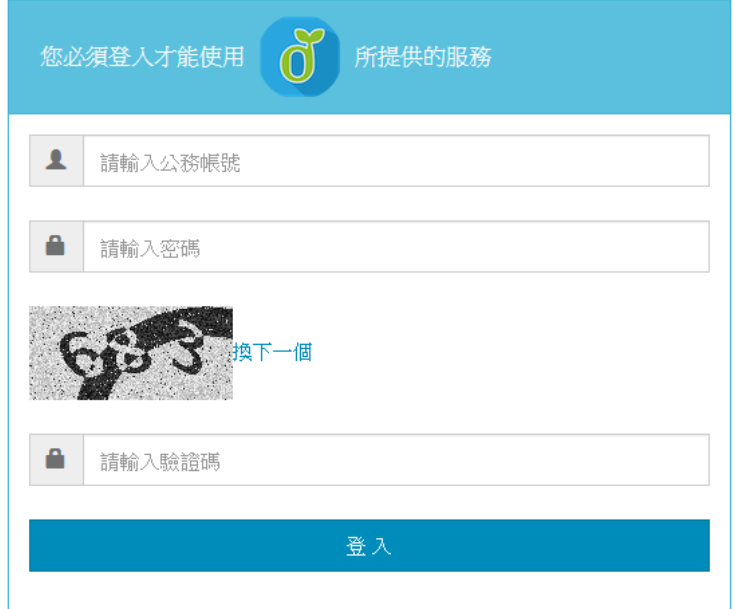

尚未建立教育雲端帳號的教師請先建立帳號才能通過認證

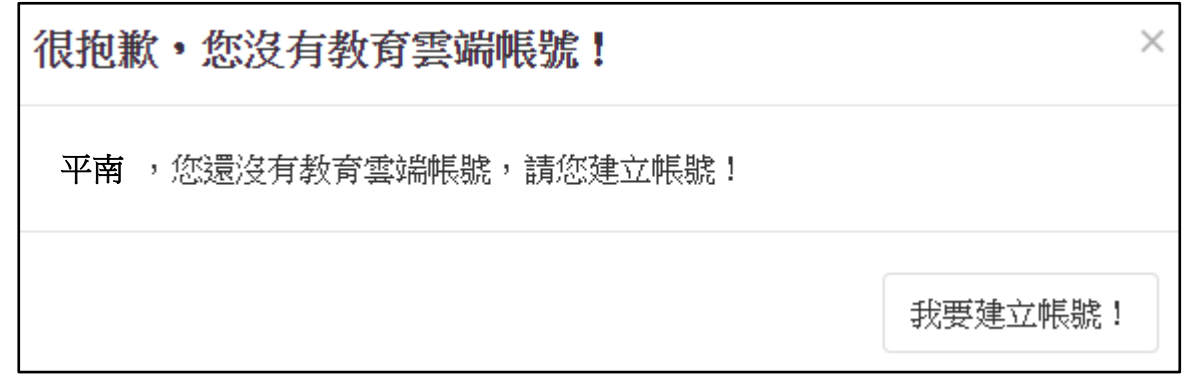

■ 教育雲端帳號是教育部負責管理的與桃園市教育局的系統不同

依步驟操作建立帳號,建立完成即可登入

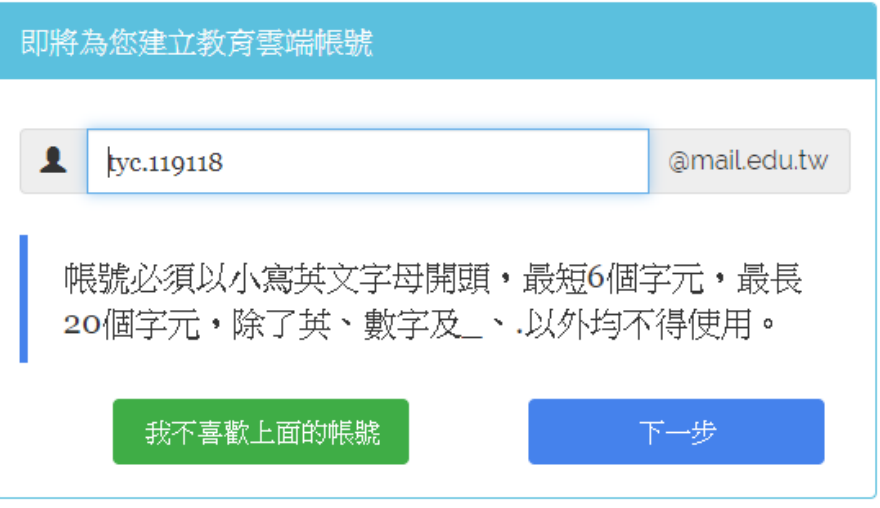

- ⚫ **學習吧 [註冊登入說明](https://drive.google.com/file/d/1xciEgOgzqaN1v5qJACe9lMWtWnBEWLbp/preview)**
- ⚫ **注意:使用教育雲端帳號建立課程後不可改用 FaceBook、 Google 登入,會無法顯示已建立的課程**